#### Introduction to Post Processing

## What is Post Processing?

- Anything that happens after you click the shutter
- Some processing can be automatic
  - Camera using mode settings
  - Camera conversion to JPEG
- Some can be manual

Usually performed outside the camera
Note: "camera" means DSLR, mirrorless, point & shoot, or cell phone

# What Your Camera Does When You Press the Shutter

- Camera sensors are designed to capture light in set frequency bands, deciding what visible light to capture.
  - The design also sets the available dynamic range of the image.
  - What is captured is not exactly what you see
- Sensors change waves of light into numbers.
  - Think of a set of buckets when an object smaller than the bucket is in the scene, it can create unwanted patterns. Cameras blur incoming light to minimize the effect.
  - Google "how do cameras deal with moire patterns" to learn more.

# What Your Camera Does After You Press the Shutter

- If you use automatic modes, the camera manufacturer has decided how to end up with the "best" look
  - Some modes set shutter speed or aperture, modifying how the light is captured
  - Some modes modify the captured data like a Vivid mode
  - Some modes do both, especially on a cellphone

# What Your Camera Does After You Press the Shutter

- If you shoot in JPEG, the captured data is changed into pixels, and potentially compressed – which throws away some dynamic range info
  - Camera settings of "Large" minimize compression
- It is important to note that Raw files don't have viewable pixels. What you see on the camera display is a conversion of raw data to pixels

# Why Do Post Processing?

- If you shoot in Raw, post processing is required to change the raw data into viewable pixels
- Whether raw or JPEG, post processing can be done to:
  - Change the size/aspect ratio of the image
  - "Fix" what the camera has done to the image
  - Make a "better" photo
  - Create art
- Let's look at some examples

#### **Change the Size or Aspect Ratio**

- Resizing this refers to changing the size in KB or MB of the image file
  - Usually done to post the photo to social media, submit to the club website, or to email
- Cropping this refers to changing the aspect ratio to modify the dimensions of the image
  - Usually done to either change the image composition or in preparation for printing

# Cropping

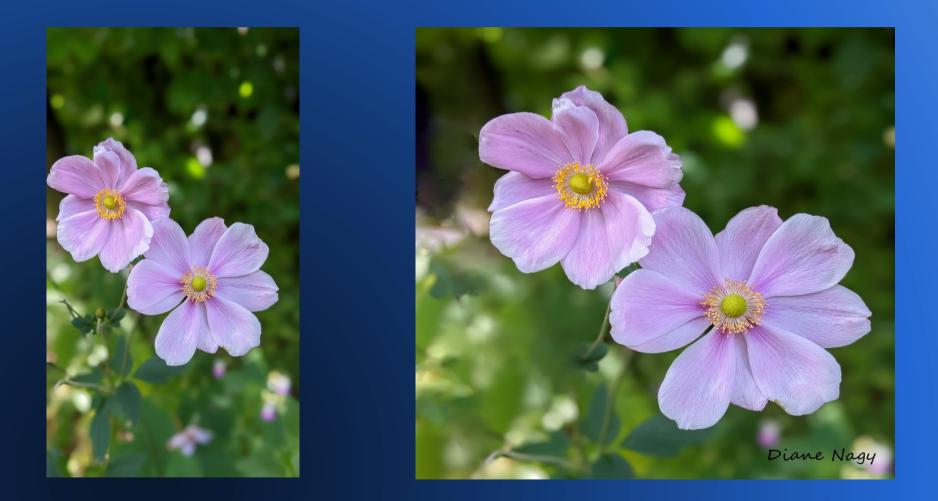

## "Fix" What the Camera Did

#### • Examples include:

- Modifying dynamic range,
- Sharpening to remove lens blur
- Removing a color cast caused by lighting conditions

## Modify Dynamic Range and Color Cast

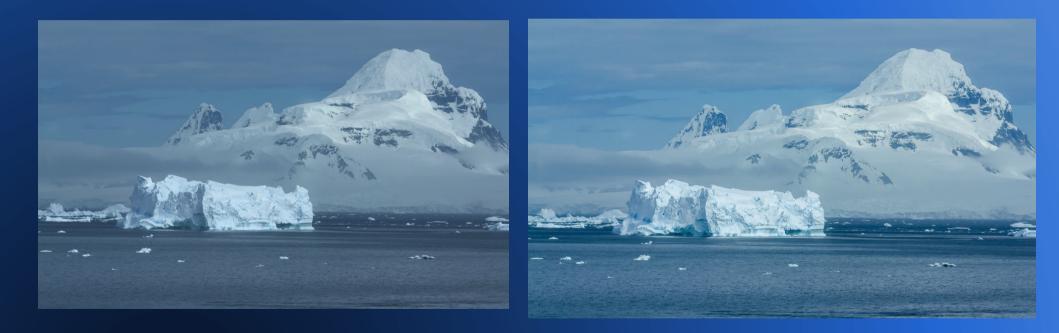

#### Make a Better Photo

 Sharp through out the field of view

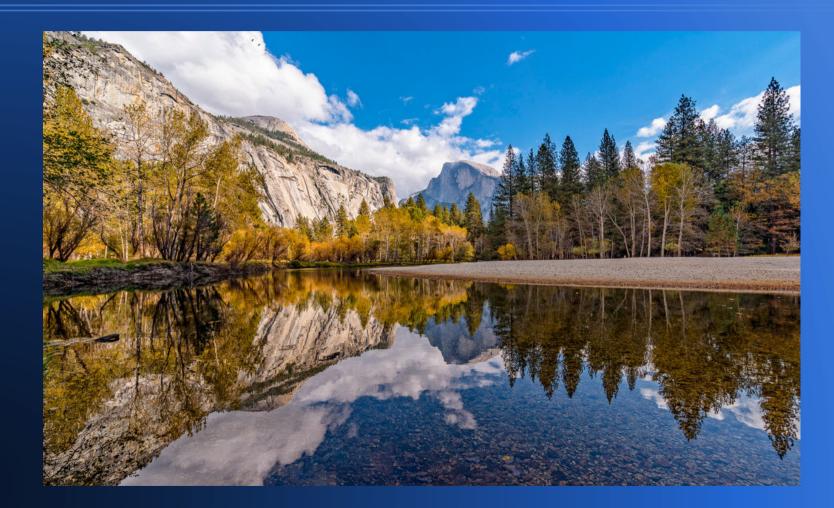

## Make a Better Photo

#### • Fix a lighting problem

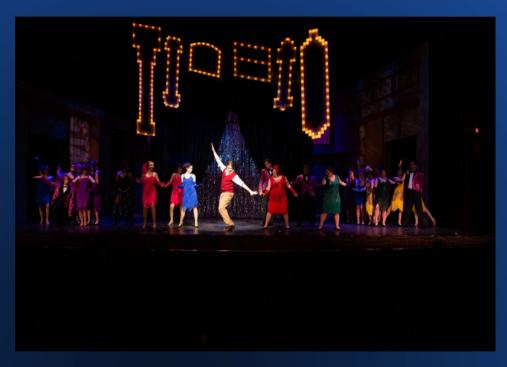

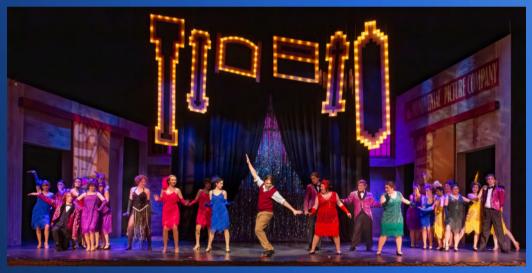

#### Make a Better Photo

#### Set a mood

## **Create Art**

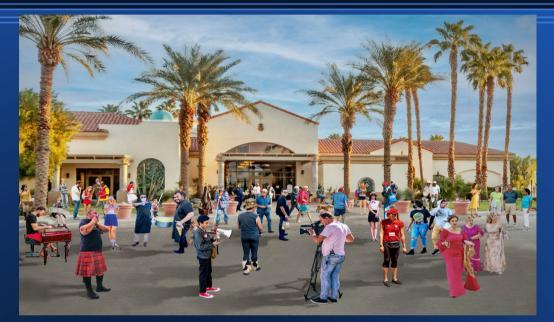

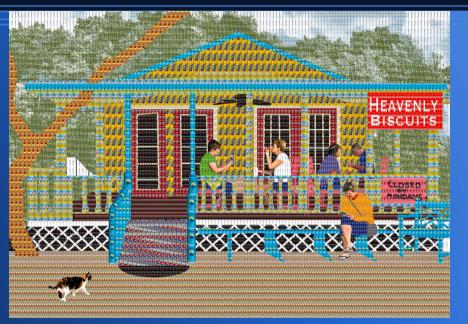

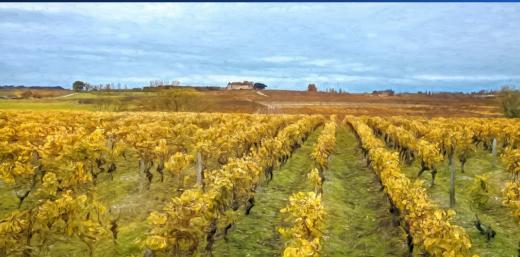

#### **Post Processing**

There are no right answers. You decide what to do.

# What We Will Do in These Meetings

- Present basic concepts in a software neutral way
  - There is no "best" software to use
  - There are simple programs to get started with and complex programs to do more
    - Most (not all) club members use Lightroom / Photoshop
    - Elements has more built in help, some restrictions compared to Lightroom, some abilities beyond Lightroom
    - Non-Adobe options include Affinity, Capture One, Luminar Neo, ....
- Round robin show and Q&A

# **Next Month**

- Topic will be "fixing what the camera did"
- If you want, you will be able to show a photo and ask questions
- In the meantime, email me with any questions: ddnagy@gmail.com